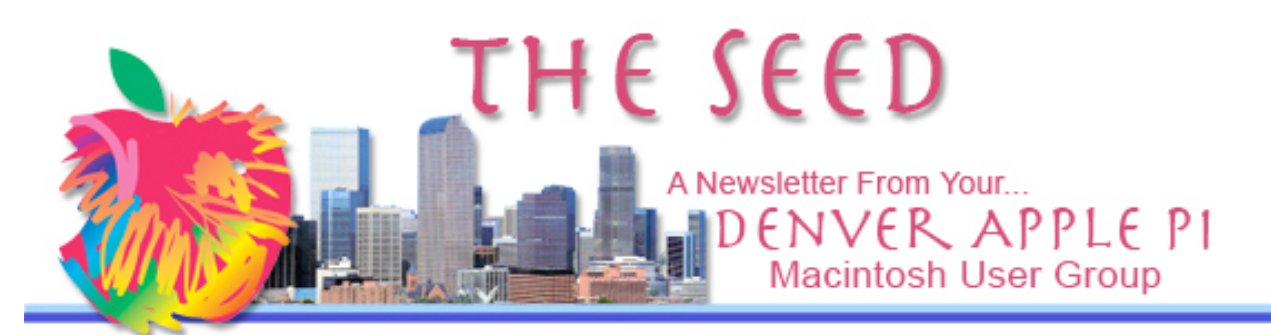

June 2010 Vol. 32 No 6

#### **Denver Apple Pi**

**SIG and Help Meetings are HELD AT THE CONSOLIDATED MUTUAL WATER DISTRICT BUILDING 12700 W 27th Avenue Lakewood – 7 to 9 pm** *unless otherwise noted*

#### \*\*\*\*\*\*\*\*

#### **MEETING DATES SET FOR JUNE— DEC 2010**

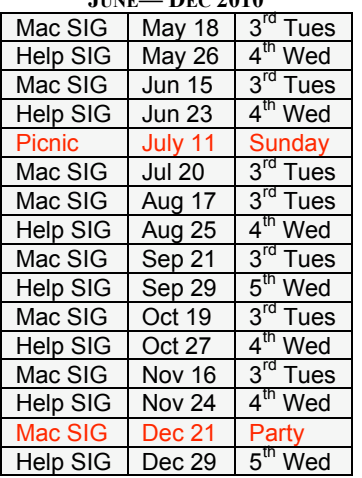

## **Contents**

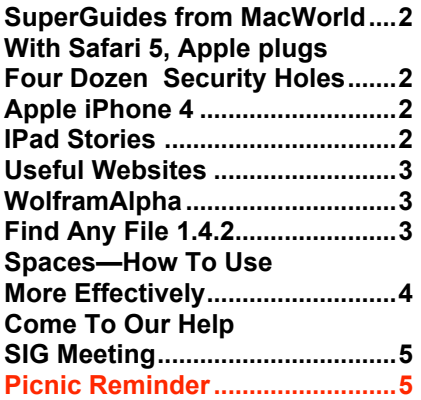

# **MAC SIG MEETING Tuesday, June 15, 2010**

# **Program To Be Announced via email**

Condolences to Sheila Warner DAPI Membership Chairman

Sheila's sister Mary Dooley passed away on May 24, 2010 in Westfield, New Jersey

Sheila reported her sister died at home with all of her eight children at her bedside with a smile on her face as she listened to her son read from her favorite book. A "great Irish Wake was celebrated," says Sheila.

#### MEMBERSHIP

Welcome to new members:

- Craig Banister
- Bill Cronin

June 2010 membership renewals are due for the following DAPI members:

- Holman Hocking
- Leslie Vandegrift

If you receive a snail mail copy of The Seed, your dues are \$20 per year. If you receive an email PDF copy of The Seed, your dues are \$15 per year. You can bring your payment to the monthly meetings or you can send your remittance to the club mailing address: Denver Apple Pi, 6501 Welch Ct., Arvada, CO 80004-2223.

#### Visit our Website www.denverapplepi.com

See members' videos of wild animals! Have a comment or want to ask a question? Click around and see what's there.

## **SUPERGUIDES FROM MACWORLD**

Staying true to our goal to offer you the most comprehensive coverage of the most innovative and exciting new products, we introduce the Macworld Superguide series. These PDF-based books are produced by the Macworld staff and are packed with practical how-tos, in-depth features, tips and tricks, and more.

ABOUT OUR SUPERGUIDES Macworld Superguides are available in 3 convenient formats:

1) Downloadable PDFs: Get immediate access. ~\$12.95 2) Printed Book: Order a fullcolor printed book on highquality paper.~\$24.95 3) PDF on CD-ROM: Don't want to download the PDF, get it on CD-ROM. ~\$12.95 http://www.macworld.com/supe rguide/leopard.html

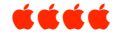

# **WITH SAFARI 5, APPLE PLUGS FOUR DOZEN SECURITY HOLES**

What's new in Safari 5?

• Safari Reader allows online articles in a

- continuous, clutter-free view
- More HTML5 features
- Faster browsing speeds
- Built-in Bing search
- Introduces Safari Extensions, a new way for developers to enhance and customize the browsing experience.

#### **For free download, go to**

**http://www.apple.com/safari/download/**

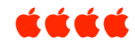

**Why don't you ever see the headline 'Psychic Wins Lottery'?**

#### **APPLE iPHONE 4**

On June 7, 2010, Steve Jobs presented the new iPhone 4 featuring FaceTime, which makes the dream of video calling a reality, and Apple's stunning new Retina display, the highest resolution display ever built into a phone, resulting in super crisp text, image, and video. In addition, iPhone 4 features a 5-megapixel camera with LED flash, HD video recording, Apple's A4 processor, a 3 axis gyro, and up to 40 percent longer talk time  $-$  in a beautiful all-new design of glass and stainless steel that is the thinnest smartphone in the world. iPhone 4 comes with iOS 4, the newest version of the world's most advanced mobile operating system, which includes over 100 new features and 1500 new APIs for developers.

Prices: \$199 16GB; \$299 32GB. Requires new two-year AT&T wireless service contract (sold separately). tada

## **iPAD STORIES**

*From the Internet 3/24/10*

Take me out to the ballgame... but don't even THINK about bringing your Apple iPad to Yankee Stadium in New York City.

Or any laptop, for that matter, according to Yankees' security information posted to the team's website. Even though MLB has one of the most popular iPad (and iPhone) apps.

MLB Advanced Media CEO Bob Bowman confirmed the ban during an interview last week at our Startup 2010 conference.

## Why does it exist?

Basically, he said, because the Yankees don't want fans to get hurt by getting distracted and getting hit in the face with a ball.

\*\*\*

Sheila Warner reported that on her recent airplane flight four people in her row were using their iPads the entire trip flying from the east coast to Denver. \*\*\*

Cats use iPads too: http://www.care2.com/greenlivi ng/cat-vs-ipad-funnyvideo.html#

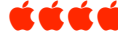

# **USEFUL WEBSITES**

**Medication lookup:** www.fda.gov/drugs

**Summer reading:** www.BookReporter.com

**Road food: www.RoadFood.com**

**Travel money savers:** www.TravelZoo.com

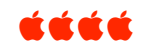

# DAPI RECYCLES

Bring your empty inkjet and laser toner cartridges to the next meeting. Our club recycles !

# **WOLFRAMALPHA™ — A COMPUTATIONAL KNOWLEDGE ENGINE**

*WIKIPEDIA says: [WolframAlpha] is an online service that answers factual queries directly by computing the answer from structured data, rather than providing a list of documents or web pages that might contain the answer as a search engine would. It was announced in March 2009 by Stephen Wolfram, and was released to the public on May 15, 2009. It was voted the greatest computer innovation of 2009 by Popular Science.*

This *extraordinary* computational knowledge engine developed by Stephen Wolfram is a new and potentially revolutionary search paradigm for finding answers to specific questions using its built-in algorithms on its own vast internal knowledge base. One can watch a nearly 14 minute video demonstrating the amazing fields of computational knowledge available at WolframAlpha

http://www.wolframalpha.com/screencast/introducingwolframalpha.html

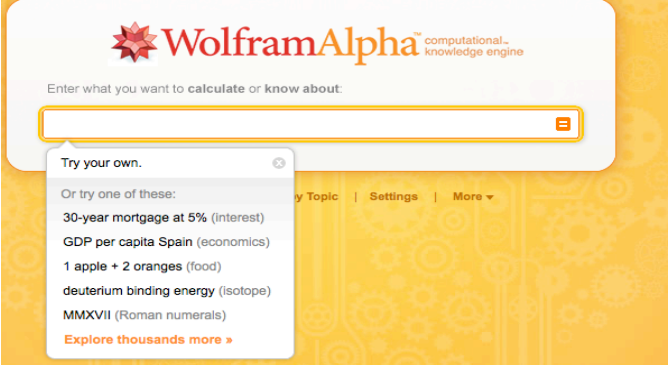

The term "wiki" comes from the Hawaiian "wiki," which means "fast."

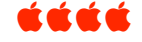

# **FIND ANY FILE 1.4.2**

Search for files by name, date and size (not by content). Current Version: 1.4.2 Release Date: 2010-01-04 License: Freeware

Find Any File searches your local disks for files by name, creation or modification date, size, or type and creator code (not by content though). As there are other tools with a similar search operation, here are the special features unique to Find Any File:

## **New in Version 1.4.2:**

- Position and size of Result windows is remembered again
- Works again on systems with multiple accounts
- Can search for recent changes (e.g. for items created or updated in the past 5 minutes).
- The word Root appears in Dock and Menu Bar if the search will find *all* items.
- Bug fixes around opening .faf files and overlapping windows.

This product is designed to run on the following operating systems:

- \* Mac OS X 10.5 Intel
- \* Mac OS X 10.5 PPC
- \* Mac OS X 10.4 Intel
- \* Mac OS X 10.4 PPC

Additional Requirements:

• Mac OS X 10.4 - 10.6

http://apps.tempel.org/FindAny File/

## **User Comments:**

• It will find anything on your computer whether visible, invisible or packed inside an application. Spotlight is truly useless - Apple has got to learn a lot from Thomas Tempelmann! Cheers Thomas!!!

- Unlike another reviewer, I have found Spotlight in OSX to be almost useless - Apple provided better tools in Classic for finding files than in its 21st century OS.
- This just works. It finds parts of filenames very quickly, presents them well, and gives some tools to use when they are found, including the all-important "Reveal in Finder".

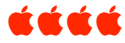

2010 ELECTION RESULTS: The DAPI slate of officers was reelected unanimously.

#### **SPACES—HOW TO USE MORE EFFECTIVELY** *From MacWorld OS X Hints*

If you use OS X's Spaces feature, you know you can get an overview of all your workspaces by pressing the F8 key. However, you probably also know that, in this overview mode, it can be hard to see the individual windows within each space, as they can be tiny.

MacOSXHints.com reader rab777hp found an easy solution to the problem: After pressing F8 to show all workspaces, hover your mouse cursor over one of the individual windows, then press the Spacebar. That will invoke Quick Look, giving you a full-size preview of that window. You can then click on the window to make it active. We've previously noted, this same trick works in Expose; turns out it works in Spaces, too.

In response to this tip, another Hints.com reader pointed out, if you tap the Spacebar once then mouse over another window, you'll get a Quick Look preview of it too, no matter which space it's in. And another reader reminds that you can use Exposé within the Spaces overview as well: hit F8 for the overview, then F9 to show all windows using Exposé.

Mac 101: Spaces for your screen and brain go to: http://www.tuaw.com/2009/03/27/mac-101-spaces-for-your-screen-andbrain/

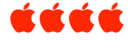

## **COME TO OUR HELP SIG MEETINGS**

Join us at our Help SIG (Special Interest Group) meetings each month on the 4<sup>th</sup> Wednesday (occasionally on the  $5<sup>th</sup>$ Wednesday—see calendar on front page). Several DAPI gurus, including Jim Awalt, Tammy Hanson, Tom King, Diana Forest and Larry Fagan, are usually available to give hands-on help for your computer hardware and software problems. Often times, other DAPI members can answer questions as well.

To facilitate solving your problems, please notify Elissa at 303.421.8714 or elissamc@comcast.net several days prior to the Help SIG so she can forward requests to our gurus and they can bring proper resources to help you. We also ask that you prioritize your problems so that your most important question can be answered. Other members will then have their priority questions answered and, time permitting, your additional questions can be addressed as well.

Many of us attend to glean knowledge by osmosis /accident observing each help group. It's really informal so that attendees can move around the room and watch each situation for as long as the subject is of interest.

Our Help SIG meetings provide free help for our members. If you should require additional help at home, consultation fees

will be determined by those involved since this is beyond our volunteer's time.

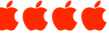

# *REMEMBER: Our annual picnic is next month, July 11, at the Oak Park Pavilion in Arvada.*

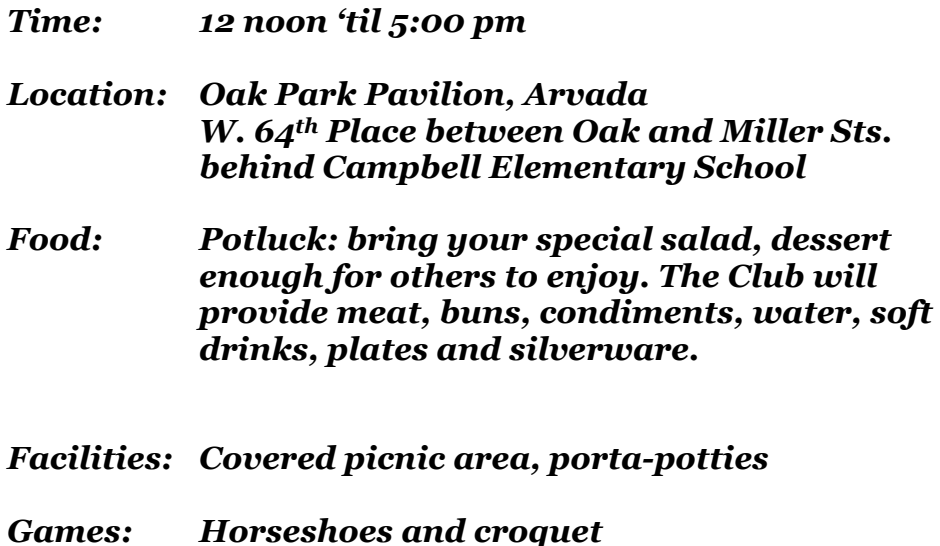

# *Denver Apple Pi Membership Information*

Denver Apple Pi (DAPI) is an Apple Computer Users Group, not affiliated with Apple Computer, Inc. The SEED is an independent publication not affiliated or otherwise associated with or sponsored or sanctioned by Apple Computer, Inc. The opinions, statements, positions and views stated herein are those of the author(s) or publisher and are not intended to be the opinions, statements, positions or views of Apple Computer, Inc. Articles, stories, and other items in the SEED may be copied or used by other clubs or groups as long as credit is given to Denver Apple Pi and the author of the article. On reprints, please also include the date or volume number from the SEED.

**MEMBER BENEFITS INCLUDE:** MONTHLY MEETINGS: information, new product announcements, door prizes when available, share ideas with other members, and copy programs from the Disk Libraries. PROGRAM LIBRARIES: Over 900 public domain programs, GS Library on 3.5" disks or on a 100 MB ZIP disk, Mac disks available in HD, ZIP and CD formats.

**MEMBERSHIP DUES** are \$20.00 per year for a monthly hard copy of the SEED and \$15.00 per year for a monthly pdf copy. Fill in the form below or ask for an application to send with your check to the Club mailing address:

**DENVER APPLE PI, 6501 Welch Ct, Arvada CO 80004-2223**

Elissa McAlear: call 303.421.8714 for information about Apple II, GS and Mac. Email elissamc@comcast.net **Our website is: <www.denverapplepi.com>**

Macintosh SIG meets the THIRD Tuesday of the month, 7:00 to 9:00 p.m. Troubleshooter Group Mac Help meets the FOURTH Wednesday of each month, 7:00 to 9:00 p.m. SEED articles should be mailed to jietherton@comcast.net, subject: "SEED Article"

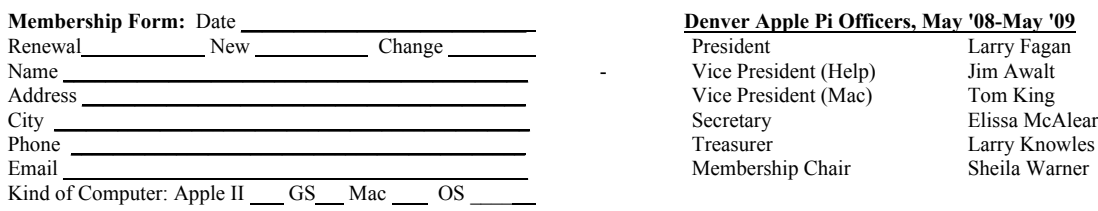

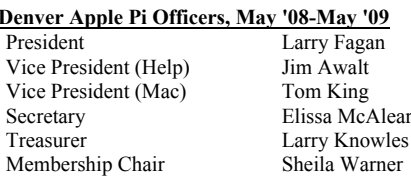

For further information, call Elissa 303.421.8714

Appointees: Joyce Etherton (SEED Editor), Diana Forest (Webmaster), John Nelson (Web Assistant)

**Denver Apple Pi** 6501 Welch Court Arvada, CO 80004-2223

#### **FIRST CLASS MAIL – Dated Material**

**Return Service Requested**

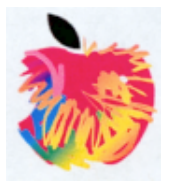